# **Manual** *Clam* **2.2: Programa para calibrar Fechas radiocarbónicas**

- Introducción
- Curvas de Calibración
- Calibrar una fecha simple
- Modelo temporal
- Todas las Opciones
- Historia de la versión
- Claves y trucos en R
- Problemas
- Referencias
- Sobre este Manual

# **Introducción**

Clam (Blaauw, 2010; esta versión 2.2), fue escrita para realizar modelos de tiempo "clásicos", antes de aplicar técnicas sofisticadas tales como Modelos temporales Bayesianos. Para poder utilizar clam, se debe instalar previamente la versión más actualizada en su computadora (versión actual 3.2.3, Equipo de Desarrollo de R, 2015). El paquete R, es un paquete de programación y estadística de código abierto.

Clam consiste de unas 1200 líneas de código R (archivo clam.R), junto a un rango de curvas de calibración de fechas 14C, un ejemplo de datos centrales ((/Cores/Example), y este manual (manual.html). El código Clam consiste de unas cuantas docenas de funciones; el usuario normalmente necesitará saber algunos detalles sobre cuatro de estas funciones **(calibrate, clam, Cores and plot. proxies).**

# **Como Obtener Clam**

El programa y el manual lo puede encontrar en el enlace<http://chrono.qub.ac.uk/blaauw/clam.html> Desde esta dirección puede obtener el archivo clam.zip. Luego de grabarlo en su computadora, descomprima este archivo en algún lugar de su computadora donde usted tiene acceso (e.g., c:\clam\), ejecute R. Ya en R, cambie el directorio de trabajo al directorio donde usted grabó clam (ver la sección claves y trucos en R), e ingrese el código escribiendo **source("clam.R"),** (presione <enter> luego de cada comando.

Diferentes programas de compresión tratarán de forma diferente los archivos, por lo que usted puede tener una carpeta clam, ligada a otra carpeta clam. Usted puede arrastrar la carpeta clam correcta (aquella que contiene el archivo clam.R, el folder núcleo y algunos archivos mas) a su destino elegido.

Por favor, cite clam (Blaauw, 2010) en su trabajo, así como esta versión (la más reciente 2.2), la(s) curva(s) de calibración utilizada(s) (e.g., Reimer et al., 2013) y los mecanismos aplicados para la obtención de los modelos de tiempo.

# **Calibración Radiocarbónica**

Las fechas radiocarbónicas necesitan ser calibradas con el fin de ubicarlas en una escala de años calendarios. La curva de calibración utilizada por defecto es la curva terrestre del hemisferio norte IntCal13.14C (cc=1) obtenida por Reimer et al. (2013)., la cual puede cambiada a las curvas Marine13 (Reimer et al., 2013; cc=2) o SHCal13 (Hogg et al., 2013; cc=3). En caso de que usted desee cambiar la curva de calibración de forma permanente , ejecute el archivo clam.R en un editor de texto simple, y abriendo corchetes de las funciones **clam** y o **calibrate,** cambie el cc ha 2 (cc2, Marine13) o 3 (cc3, SHCal13). Usted también puede proveer una curva alternativa (la cual debe estar ubicada en la carpeta clam), cambien el nombre dado por defecto a **cc1**, **cc2** o **cc3** a aquella cura alternativa, y ponga el cc a la curva deseada. Ver luego por casos especiales donde se mezclan datos marinos y terrestres.

Edades radiocarbónicas negativas son calibradas con la curva conocida como postbomb (Hua et al. 2013), pero el usuario necesita informar a clam cuál de estas curvas está siendo utilizada. Para el efecto, se proveen tres curvas Postbomb para diferentes regiones del hemisferio norte (ver mapa de Hua et al. (2013) o calibomb), mientras existen dos curvas para el hemisferio sur. Por ejemplo, para utilizar la primera de las tres curvas del hemisferio norte con clam y/o calibrate, provea la opción postbomb=1, mientras que, para muestras del hemisferio sur, utilice postbomb=4 para SH zonas 1-2 o postbomb=5 para el HS zona 3. Clam genera un mensaje de advertencia si ninguna opción es provista con fechas radiocarbónicas negativas.

Las funciones de Clam para calibrar fechas 14C son similares a aquellos enfoques estándares los de programas como Calib (Stuiver and Reimer, 1993) o OxCal (Bronk Ramsey, 2013). En suma para todas las edades θ un amplio rango de edades μ de curvas de calibración  $\mu$ (θ) pueden ser obtenidas, y comparadas con e, promedio de edades  $14C$  y asociadas desviación estándar reportada. La probabilidad de cada año calendario puede ser expresado utilizando la función normal:

$$
y|\theta \sim N(\mu(\theta), \sigma), \qquad [eq.1]
$$

donde σ es una combinación de error de medida y entonces la curva de calibración puede expresarse como *:*

$$
\sigma^2 = sd^2 + \sigma(\theta)^2
$$

Como las mediciones son de las proporciones  ${}^{14}C/C$ , las cuales decrecen de forma exponencial con tiempo  $^{14}$ C, la distribución normal de la escala 14C debe, de hecho, ser un poco asimétrica (teniendo el lado más antiguo extremos más largos). Por lo tanto, al igual a OxCal (Bronk Ramsey, 2013) clam no calcula directamente en una escala <sup>14</sup>C, sino más bien primero convierte todas las fechas14C a sus fracciones, F14C (Reimer et al., 2004). A manera de ejemplo, mire el resultado de calibrate(20000, 2000).

Por defecto, las fechas son calibradas, asumiendo una distribución Gaussiana (normal), sin embargo, como ha sido discutido por Christen and Perez (2009), como los errores de las fechas radiocarbónicas son estimados de errores verdaderos solamente, Christen and Perez (2009) proponen utilizar una distribución para el tamaño del error. Esta es la distribución Student t: Esta distribución tiene dos parámetros, a y b, para mantener la asimetría, en este ejercicio, a siempre

debe ser igual a b. Como se ha dicho anteriormente, por defecto, no se utiliza este modelo alternativo de calibración (calibt=FALSE). La calibración con la distribución student t, provee dos parámetros e.g calibt=c(3,4). Esto resultará en distribuciones muy similares a aquellas gaussianas, utilizadas por defecto, pero con colas más largas. Trate la función de clam student.t () para ver las diferencias entre la distribución gaussiana y la student t.

Las fechas Postbomb (de después de 1945), son frecuentemente reportadas como pMC (porcentaje de carbón moderno normalizado a 100%) o F14C (normalizado a 1; Reimer et al., 2004)., fechas radiocarbónicas equivalentes pueden ser calculadas utilizando la función pMC.age, e.g., para a pMC de 130 $\pm$ 2, pMC.age (130, 2) resulta en una fecha  $^{14}$ C de -2108 $\pm$ 123 (por defecto se redondea a cero lugares decimales decimals=0). De forma similar una fecha  $^{14}C$  pueden transformarse en pMC utilizando por ejemplo o age.pMC(-2108, 123), 0 para F14C utilizando age.pMC(-2108, 123, 1) (aquí por defecto se redondea a tres dígitos significantes, decimals=3).

En algunos casos, existe la necesidad de mezclar curvas de calibración; por ejemplo una fecha  $^{14}C$ de un animal del hemisferio norte con un 30% de dieta marina probablemente debe ser calibrado utilizando una curva que consiste de 30% Marine 13 y un 70% de IntCAl13. Para hacerlo, utilice mix.curves(0.7), el cual producirá una curva (por defecto llamada "mixed.14C". Las dos curvas a ser mezcladas son cc1="IntCal13.14C" y cc2="Marine13.14C" por defecto, y estas pueden ser cambiadas dando nombres alternativos para cc1 y cc2. En caso del efecto reservorio marino regional (ver Marine Reservoir Correction database), clam provee un error promedio., por ejemplo  $mix.Curves(offset=c(100,50))$  si el ajuste es 100 +- 50 C14 años. Subsecuentemente utilice esta curva personalizada señalando para el efecto cc=4en las funciones clam () y calibrate() (ver abajo).

Por razones de compatibilidad, clam también provee las anteriores curvas de calibración ntCal09, Marine09 y SHCal04las curvas de calibración previas del hemisferio sur (SHcal04) solamente se entiende a los 11 kcal AP, y clam provee una función qlue.curves para extender esta curva hasta los 50,000 cal AP, esta función ya no es necesaria. Es sin embargo mantenida por razones d compatibilidad, y tiene por defecto la nomenclatura nh="IntCal09.14C",  $sh="SHCal04.14C"$ ,  $offset=c(56, 24)$ ,  $v$  nombre = "gluedHemispheres.14C". Esta curva personalizada puede entonces ser utilizada como cc=5 en las funciones de clam () y calibrate(), (ver abajo)

### **Calibrar una fecha**

En clam, las fechas  $^{14}$ C pueden ser calibradas utilizando varias opciones. Escriba calibrate() y vea como la fecha de 2450 ± 50  $^{14}$ C BP se calibra (la curva de calibración muestra una zona plana alrededor de esta fecha  ${}^{14}C$ ). Un gráfico de líneas y la fecha calibrada serán dibujadas, y los rangos calibrados serán impresos. Para calibrar una fecha diferente, provea su media y su error, de la siguiente manera: calibrate (mean, error), e.g., para una fecha de  $130 \pm 20$   $^{14}$ C AP,

escriba calibrate (cage=130, error=20) o, más corto calibrate (130,20). Como esta fecha se encuentra parciamente más allá de extremo joven de la curva de calibración, el programa le dará un mensaje de alerta (alertas similares se le dará con fechas demasiado antiguas también).

En caso de fechas afectadas por el efecto reservorio eg.  $100^{14}$ C años, escriba lo siguiente: calibrate(130,20,reservoir=100) Si usted desea incluir un ajuste incierto escriba, por ejemplo para un ajuste de 50 años calibrate(130,20,reservoir=c(100, 50). Esta incertidumbre para el ajuste de edad entonces será adicionándole al error (tomando la raíz cuadrada de la suma de la raíz cuadrada del rango de error y la raíz cuadrada del ajuste de incertidumbre). Si el carbón de la muestra tiene fuentes marina y terrestre, aplique mejor el ajuste marino utilizando mix.curves (ver abajo) y calibre la fecha utilizando la curva personalizada. Si usted prefiere trabajar con intervalos de confianza de un sigma 68% en vez de intervalos de 95%, escriba; calibrate(130, 20, prob=0.68) o calibrate(130,20,,.68) (las comas y los corchetes indican la posición de la opción; la desviación estándar es la cuarta opción de la función calibrate).Clam calcula la distribución calibrada para cada año calendario (yrsteps=1) dentro de un gran rango de fechas  ${}^{14}C$  (por defecto pero adaptable a times=5 desviaciones estándar o 99.999999% de su distribución probabilística). Este rango puede ser también adaptado cambiando la opción expand (por defecto expand=0.1). Las probabilidades por debajo del umbral (por defecto threshold=1e-6) no serán tomadas en cuenta.

Por defecto la curva de calibración terrestre del hemisferio norte es utilizada (CC=1, cc1="IntCal13.14C"). Para utilizar curvas alternativas, cambiar cc a 2 (cc2="Marine13.14C"), 3 (cc3="SHCal13.14C"), 4 (cc4="mixed.14C"), 5 (cc5="gluedHemispheres.14C"), o cambie los nombres de los archivos de cc1, cc2, cc3, cc4 o cc5.

Clam por defecto trabaja en cal BP (años calendarios antes de 1950) pero puede trabajar con cal BC/AD mediante la opción BCAD=TRUE. Por defecto, para calibrar fechas <sup>14</sup>C la curva de distribución utilizada es la Gaussiana. Para utilizar la curva de distribución student-t, provea dos valores sensibles e.g calibt=c(3,4).

Las distribuciones calibradas usualmente se deducen a sus rangos calibrados del 68% o 95%, tomando en cuenta la asimetría y la forma múltiple de esta distribución. En clam, esto se realiza mediante el cálculo del índice llamado *Highest Posterior Density (hdp:1)* la probabilidad de distribución (ver arriba) es normalizada al 100%, ii) los años calendarios son raqueados de acuerdo a sus probabilidades, iii), aquellas fechas calendarias con la suma acumulada en o debajo del umbral de la probabilidad deseada (por defecto 95%) son retenidas, y iv) los extremos de las probabilidades de cualquier subrango dentro de aquellas fechas calendarias son reportadas. Rangos calibrados al 68% resultaran obviamente en intervalos de confianza más pequeños y una precisión percibida más alta de los 95%. Sin embargo, data su naturaleza asimétrica y multi-modal de la distribución calibrada, la probabilidad de que una "verdadera" fecha calendaria se encuentra por fuera de 1 desviación estándar de hdp se considera (c. 32%). Como consecuencia el uso de los rangos calibrados del 95% es preferible y por eso están señalados como defecto en clam. Los rangos hdp son calculados a una resolución anual por defecto (hpdsteps=1).

Fechas radiocarbónicas negativas son calibradas con las curvas postbomb, pero el usuario necesita decirle al clam que curvas utilizar. Por ejemplo, para utilizar la primera de las tres curvas del hemisferio norte escriba la opción postbomb=1, mientras que para el hemisferio sur utilice postbomb=4. Curvas por defecto pueden ser cambiadas; actualmente ellas son pb1="postbomb\_NH1.14C", pb2="postbomb\_NH2.14C", pb3="postbomb\_NH3.14C", pb4="postbomb\_SH1-2.14C" y pb5="postbomb\_SH3.14C". Si no se le provee de una opción postbomb para fechas radiocarbónicas negativas, clam no las calibrará. Dada la resolución por año de las curvas postbomb, los rangos hdp son calculados a alta resolución que por defecto es (pbsteps=0.01). Elija los valores alternativos con cuidado, pues algunos pueden proveerle de resultados no esperados. Generalmente los cálculos son removidos de la memoria de calibración luego de ejecutar la mismas, si usted desea tenerlas almacenadas ( digamos para manipulaciones subsecuentes). Escriba la opción storedat=TRUE.

Un gráfico de calibración es producido por defecto (graph=TRUE), y puede ser adaptado en muchas formas. Los límites de los ejes horizontal (escala calendario) y vertical (Escala  $^{14}$ C) son calculados de forma automática pero pueden cambiarse proveyendo valores alternativos para las opciones yrmin, yrmax, minC14 and maxC14, respectivamente. Los títulos de los dos ejes pueden ser cambiados escribiendo títulos alternativos como xlab y/o ylab, y también el título puede ser adaptado utilizando el comando title. Las alturas de la distribución de<sup>14</sup>C y las fechas calibradas pueden ser ubicados en valores alternativos utilizando el comando calheight (por defecto es 0.3). Parámetros para espacio blanco entre el gráfico puede ser cambiado (default mar=c(3.5, 2, 2, 1) por espacio debajo, a la izquierda, sobre, al derecha, respectivamente), como también se puede cambiar los nombres de los ejes (mgp=c(2,1,0)). Por defecto, los ejes están conectados la esquina izquierda inferior, bty="1". Vea la documentación R para más opciones.

Los colores de la curva de calibraciones de las fechas radiocarbónicas, la entera distribución, así como los rangos de la highest posterior density (hdp), pueden ser cambiadas proveyendo un color alternativo en date.col, cc.col, dist.col, y /o sd.col respectivamente. Los colores por defecto son gris transparente para las distribución de las probabilidades de la fecha  $(dist.col=rgb(0, 0, 0, 0, 0.3), y sd.col=rgb(0, 0, 0, 0.5);$  cambie el ultimo valor de rgb para valores diferentes en la escala gris), rojo para la media no calibrada y las barras de error (date.col="red"), y verde transparente para la curva de calibración (cc.col=rgb(0, 0.5, 0, 0.7)). La función rgb() de R espera valores entre 1 y 0 para rojo, verde y azul respectivamente, seguido por un valor para semi transparencia (también entre 0 y 1). Algunos dispositivos gráficos tales como un PostScript no pueden utilizar transparencias; en este caso provea diferentes colores y deje el cuarto valor vacío.

### **Modelo temporal**

Muestras de un "core" perfil estratigráfico que contienen varias fechas 14C y u otros datos, pueden ser procesados de forma semi automática con el fin de obtener modelos temporales. En el proceso de calibrar fechas 14C luego de que se generan curvas de edad, las que son repetidamente dibujadas a través de muestras de puntos estimados para las fechas. Modelos Age-depth pueden ser basados en interpolación linear o regresión linear polinómica, o cubica o suavizada o líneas localmente medidas. Para cada fecha, la probabilidad de que un año calendario es muestreado es proporcional a la probabilidad calibrada (ver arriba y Blaauw, 2010), rangos inciertos también el "mejor" agemodel son calculados.

Adicionalmente muestras de un "core" deben ser escritos en un formato de separación con coma y grabado en una sub carpeta dentro de la carpeta Cores, eg.

clam\Cores\MyCore1\MyCore1.csv si su core es MyCore1. Usted puede crear sub carpetas utilizando su explorador de archivos. Asegúrese que los nombres de la carpeta del core y el archivo raíz, sean idénticos. Adicione una línea final al archivo .csv presionado "enter" luego del ultimo valor del archivo. Evite el uso de espacios o caracteres no estándar en los nombres de los archivos. El archivo de texto debe consistir de 6 o 7 columnas (también llamados campos), que contenga en siguiente orden exacto (ver el ejemplo abajo).

- 1. Etiqueta de identificación (e.g. código de laboratorio $^{14}C$ )
- 2. fechas  $^{14}C$  para profundidades  $^{14}C$ ; déjelos vacíos para fechas sin profundidades  $^{14}C$ .
- 3. Fechas cal BP (para todo fecha non-14C tal es el caso de la superficie dejar vacío para niveles con fechas  $14C$ )
- 4. Errores (reportados a 1 sigma; testa columna nunca debe estar vacía. Los errores siempre deben ser mayores a 0)
- 5. ajustes de fechas si se conocen (de otra forma dejar este espacio vacío)
- 6. profundidad (profundidad en la secuencia en la que fue encontrada, por defecto la profundidad es depth="cm"; esta columna nunca debe ser dejada vacía)
- 7. grosor de la muestra (columna como opcional; deje vacía si utiliza por defecto es 1)

Modelos de edad para un core pueden entonces producirse escribiendo, e.g., clam("MyCore1").

Cuando existe más información para un modelo-edad (e.g., la superficie del core puede ser una edad conocida, o una capa de tefra o cambio en el espectro de polen puede ser relacionado con un evento histórico), tal información puede ser incluida como puntos extras en la primera columna (etiqueta de identificación), tercero (fecha-cal), cuarta (error), sexta (profundidad) séptima (Grosor; opcional). En tales casos, la segunda columna para las fechas  $^{14}C$  deben dejarse vacías.

El archivo separado por comas (.csv, por defecto la extensión ext=".csv", separado por defecto sep=",", por defecto, punto separador decimal dec=".") puede ser producido en una hoja de cálculo, como Excel proveyendo la información relevante en 6 o 7 columnas (sin proveer comas luego de los valores), dejando celdas vacías con datos no relevantes, y guardando/exportando como archivo .csv. Los nombres de las columnas deben ser provista en la primera línea (mejor eviten el uso de espacios). Esto producirá un archivo de texto con comas separando los campos (NB: para versiones de Excel que usan";" a separadores set **sep=";"** y de manera similar asegúrese de que el punto decimal correcto es el utilizado en dec). Ninguna delas columnas, con excepción de la primera, deben contener caracteres, e.g evite poner "AD 1900" o

"1900-1959" para edades calendarias. Clam reclamará si encuentra palabras en esos campos. También chequee que toda la información provista está en el orden exacto como se ha descrito anteriormente. Por favor ordene los datos de acuerdo a su profundidad, comenzando con las fechas del nivel más alto y trabajando hacia abajo. Cada etiqueta debe contener una fecha solamente, o bien en la columna C14 o en la comuna calendario; clam nos advertirá si encuentra entradas duplicadas. La primera columna, aquella que identifica las fechas, nunca debe ser nombrada "ID" porque esto puedo hacer colgarse a Excel.

Inspeccionar el archivo de texto en editores de texto como el worpad es altamente recomendable, por ejemplo, para remover excesivas comas, texto o espacios. Asegúrese que el archivo es guardado como \*.csv , y no con una extensión adicional .txt, removerá la extensión .txt. La experiencia señala que luego de producir varios archivos csv, el usuario lo verá más fácil evitar la etapa hoja de cálculo y producirá el mismo tipiando/pegando los valores directamente en el editor de texto.

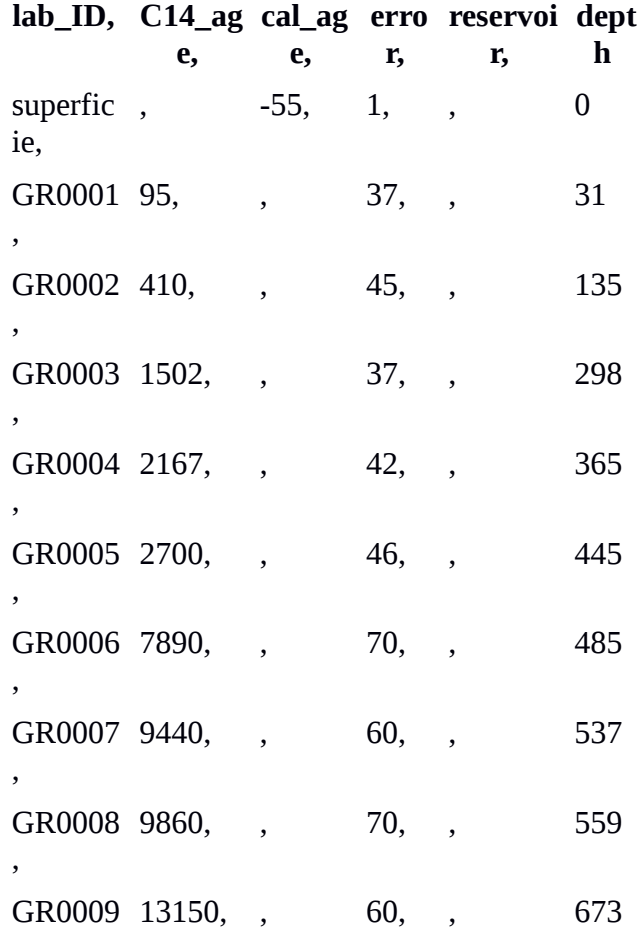

*Contenidos de un ejemplo .csv:*

El ejemplo provisto (default name="Example") es el core Quilichao-1 el mismo que fue muestreado de un lago de Colombia (Berrío et al., 2002). Esta columna fue elegida porque fue fechada a una alta resolución, y parece contener un hiatos (e.g., trate hiatus=450 para un hiatos a una profundidad de 450 cm ), lo cual forma un desafío interesante para el software de modelo-

,

edad.

Para una lista de columnas disponibles escriba Cores. Esta lista puede también ser utilizada para evitar escribir el nombre de la columna e.g., para calcular modelos de profundidad temporal para columnas de 1 to 10 en la lista, escriba for (i in Cores [1:10]) clam(i).

#### **Puntos de fechados**

Fechas pueden sufrir de ajustes sistemáticos de fechas  ${}^{14}C$  (efecto reservorio) o pueden señalar ajustes (outliers, e.g. Outliers=6 si las extra fecha en la lista es considerada un valor atípico o fuera de rango) en varios casos las fechas parecen ser fechas atípicas, sus posiciones en el archivo de datos debe ser dados como una combinación (e.g., outliers=c(3,7) si la tercera y séptimo fecha contando desde la parte alta de la secuencia representada como roja (outcol="red")cruza el tamaño por defecto (outlsize=1),y entonces no son tomaos en cuenta dentro del modelo-edad. Si, por cualquier razón ciertas fechas necesitan ser temporalmente ignoradas, esto puede ser hecho utilizando la opción ignore (e.g., para ignorar la quinta en los datos de la comuna, adicione ignore=5). Por defecto la curva de calibraciones del hemisferio norte es utilizada (cc=1, cc1="IntCal13.14C"). Para utilizar curvas alternativas cambiar el cc to 2 (cc2="Marine13.14C"), 3 (cc3="SHCal13.14C"), 4 (cc4="mixed.14C"), o 5 (cc5="gluedHemispheres.14C"), o alternativamente cambiar el nombre de los archivos cc1, cc2, cc3, cc4 o cc5.

Las fechas radiocarbónicas negativas que utilizan las curvas postbomb, pero donde necesita informar al programa que curva utilizar. Por ejemplo, para utilizar la primera de las tres curvas para el hemisferio norte, provea la opción postbomb=1, y para muestras del hemisferio sur postbomb=4. Por defecto las curvas son: pb1="postbomb\_NH1.14C", pb2="postbomb\_NH2.14C", pb3="postbomb\_NH3.14C", pb4="postbomb\_SH1- 2.14C" and pb5="postbomb\_SH3.14C". Si no se provee opciones de postbomb en los Cores para fechas negativas, clam no producirá la cronología. Dada a resolución sub anual para las curvas postbomb, los rangos *hdp* se calculan a una alta resolución por (pbsteps=0.01).

La calibración (utilizando [eq.1](http://chrono.qub.ac.uk/blaauw/clam.html#eq.1) en la escala F14C s) se realiza a una resolución anual que por defecto es (yrsteps=1), y se utiliza una amplia variedad de rangos del calendario para envolver a la distribución (times=5). Aun cuando las fechas calibradas usan por defecto la curva Gaussiana, la distribución student t, puede ser usada mediante la provisión de dos parámetros calibt=c (3,4). Las etapas por defecto para calcular los hdps son hpdsteps=1. El rango de calibración se construye incorporando todas las fechas C14 de la curva de calibración que cae dentro del rango de +veces\*error-veces\*error, por defecto times=5.

Años dentro de las probabilidad debajo del límite no son tomar en cuenta (por defecto threshold=1e-6). La escala calendárica se encuentra en cal BP por defecto (BCAD=FALSE), pero puede ser cambiado a cal BC/AD. Las fechas radiocarbónicas que se encuentran parcial o enteramente dentro del rango de la curva de calibración son removidas con una advertencia. En caso de que usted tenga información más joven de la que debería ser, esto puede ser provista como, por ejemplo, youngest=-50.

A veces pueden existir fechas información adicional de las fechas que no puede ser adicionado en la

forma ya descrita. Por ejemplo, una fecha no  $-14C$  en la escala cal BP o BC/AD puede tener una distribución no normal, o una fecha  $^{14}$ C necesita ser calibrada utilizando diferentes curvas que los otros de una columna estratigráfica. En este caso, se produce un archivo de texto simple con los años calendarios y sus probabilidades para esas fechas en dos columnas., y se guardan dentro del archivo de la columna estratigráfica (core folder). Separe las columnas utilizando espacios y tabs , y no utilice ningún encabezado. Este archivo debe tener al menos dos entradas para las edades de las fechas y sus probabilidades. Provea las fechas en la escala de tiempo que estará utilizando, i.e, ya sea BP(AP) o BC/AD (AC/DC).

El nombre del archivo debe comenzar con el nombre de la columna estratigráfica, entonces una raya bajo, y su profundidad, finalmente su extensión txt. Por ejemplo, si usted tiene información de fechamiento como a 470 cm de profundidad en la columna estratigráfica MyCore1, grave este archivo como ("**Cores/MyCore1/MyCore1\_470.txt**"). Entonces ejecútelo con la opción extradates=470. Múltiples fechas (en distintas profundidades) pueden ser provistas, produciendo archivos como los explicados anteriormente y proveyendo profundidades como por ejemplo extradates=c (90, 470).

#### **Como realizar el modelo de profundidad temporal**

Habiendo establecido la información sobre los puntos de fechamiento individual, la siguiente etapa es proveer edades estimadas para todas las profundidades en la secuencia. Esto se puede realizar imponiendo una relación entre la profundidad y la edad, modelando la acumulación de la secuencia a través del tiempo. El usuario deberá decidir en el mejor modelo de profundidad temporal, e.g., un depósito de un medio ambiente estable probablemente se habrá acumulado con mucho menos eventos de hiatos dentro de su tasa de cambios de acumulación que aquellos que resulten de un medio ambiente más variable y entonces debe ser modelado, utilizando un modelo de profundidad temporal con menor contraste.

Varios tipo de modelos de fechamiento pueden ser elegido con el fin de estimar las edades de los niveles no datados (Bennett, 1994): interpretación linear entre niveles adyacentes (por defecto, type=1), regresión lineal (type=2), regresión polinómica alta (type=2 con smooth=3 para el tercer orden, smooth=4 para el cuarto orden, etc.), spline cubica (type=3), spline suavizada (type=4, suavizadora por defecto 0.3, la cual puede ser adoptado utilizando el comando smooth, e.g., smooth=0.7), o poniendo el peso de la spline (loess, type=5, por defecto suavizada a 0.75, el cual se consigue utilizando el comando smooth). En vez de número, utilice type nombres más fáciles como: "int", "inter" o "interp" para una interpolación linear, "reg", "regr", "poly" o "polyn" para una regresión linear polinómica, "spl" o "spline" para spline cubica, "sm" o "smooth" spline suavizada, y "loess" o "lowess" para spline locamente medida (los nombres deben ser identificados, e.g., type="smooth"). Diferentes tipos de modelos requieren de un mínimo de cantidades de fechas, eg., una spline suavizada requiere de la menos cuatro puntos de fechamiento y una interpolación línea o una regresión al menos necesitan dos fechas. Hiatos pueden ser moldeado proveyendo sus profundidades , eg., hiatus=470 o en el caso de aperturas múltiples hiatus=c(470, 600). cada una de las secciones resultantes requerirán puntos suficientes (e.g., como una spline suavizada necesita al menos cuatro fechas ), caso contrario clam no se ejecutará. Eventos de deposición instantánea o 'sumos', pueden ser modelados incluyendo sus

profundidades mayores y menores, e.g., slump=c (50, 80). De existir múltiples slumps, provea una lista de sus alturas más altas, así como de las más bajas e.g., slump=c (50, 80, 250, 260). antes de ejecutar el modelo, clam suprimirá estos intervalos y sumará los profundidades de nuevo, luego de ejecutar el modelo. Slumps (caída interrupción de la secuencia), se indicará como barras horizontes en los gráficos. (por defecto slumpcol=grey(0.75)).

Por defecto, las edades se calculan a una resolución de 1 cm (unidades de profundidad, depth="cm", a la resolución every=1), desde la edad más superficial (dmin) hasta la más profunda (dmax) den la columna estratigráfica. Secuencias alternativas de profundidades pueden ser provistas e.g., con una extrapolación más allá de la profundidad de las fechas (proveyendo alternativas para los valores que por defecto el programa les asigna a dmin y o dmax), o proveyendo una secuencia específica de profundidades, e.g depthseq=c (0:100, seq (102, 200, by=2)) para una resolución de 1 cm por 0:100 cm de profundidad, seguido por 2 cm de resolución más abajo. En caso de que un archivo con la \_depths.txt este presente dentro del directorio core, las profundidades en este archivo serán utilizadas de forma explícita: depths. file=TRUE (este es un cambio de las versiones previas de clam). Este archivo de profundidad debe contener una sola columna con profundidad, sin encabezados (ver clam/Example/Example\_depths.txt).

Si los puntos con datos tienen una distribución simétrica (e.g., normal), se calcularán las medias fechadas para la aplicación al modelo. Sin embargo, como las edades radiocarbónicas son altamente asimétricas con picos múltiples, necesitamos el uso de métodos alternativos para calcular los niveles de confianza para un modelo de profundidad temporal. Para eso clam utiliza la repetición de los estimados de los puntos de las distribuciones calibradas de las fechas (con la probabilidad de una edad que sea proporcional a la altura de la distribución de la probabilidad a tal edad , ver [eq.1\)](http://chrono.qub.ac.uk/blaauw/clam.html#eq.1), cada vez calculando un modelo de profundidad temporal a través de aquellos puntos. Esto se conoce como muestreo de importancia. Un error extra Un error extra parecido a lo que Heegaard et al (2005) llamando efecto mezclado dentro del modelo de profundidad temporal puede ser adicionado (mixed.effect=TRUE). En este caso, los puntos medio de todas las fechas se volverán a muestrear utilizando sus errores y sus puntos dentro del modelo edad. Por defecto este proceso se repetirá s=1000 times.

Los modelos de profundidad temporal, con curvas polinómicas, splines pesadas y spline loess son pesadas (por defecto de acuerdo a las probabilidades calibradas de estas fechas, wghts=1, de forma alternativa por los errores provistos por los laboratorios, 1/errors<sup>2</sup>, <code>wghts=2</code>). Sin embargo, por que los procesos de interacción tienen a muestrear edades de forma preferencial, las fechas son ya pesadas automáticamente. De tal forma que aun sin aplicar extra T (wghts=0), las fechas con mayor incertidumbre mostrarán una más larga extensión de las edades calendarias muestreadas.

Habiendo obtenido muchos modelos de profundidad temporal, sus distribuciones son analizadas. Cada interacción causará un modelo con edades calendáricas un poco diferente en cada profundidad en la columna estratigráfica. La cantidad de interacciones por defecto es its=1000, lo cual con frecuencia da buenos resultados, al menos en las primeras pruebas o ejecuciones del modelo. Para

estimados más confiables, utilice más interacciones, e.g., 10,000. La distribución de todas las edades-modelo pueden ser mostradas utilizando la escala gris e.g., greyscale=500 (lo cual producirá una escala gris de 500 profundidades distribuidas de forma equitativa dentro de las barras de los gráficos). Esta esta gris no funciona con modelos que contienen hiatos).

Los intervalos de confianza de los modelos se calculan al 95% (2 sd, prob=0.95) por defecto. Esto se genera removiendo los cuartiles superiores e inferiores (e.g., 2.5% y 97.5% para el 95% rango de confianza, que el valor por defecto), porque al utilizar los extremos de los intervalos hdp a veces produce unos rangos raros (o "mouse-bites"). Porque de i) la distribución multimodal de la mayoría de las fechas  $14C$ , y ii) la incertidumbre conecta con las elecciones realizadas en el modelo edad utilizando los rangos de 95% raes más seguro que el de 68% (1 sd) que se ha utilizado en estudios más antiguos.

Porque los niveles de confianza son calculados en simulaciones aleatorias, cada ejecución obtendrá un resultado un con pequeñas diferencias. Por tal motivo, el usuario debe chequear por consistencia los resultados ejecutando el modelo varias veces. Por favor realice también test de robusticidad corriendo el modelo con diferentes configuraciones (e.g., para type o smooth).

Para cualquier modelo de interacción individual las edades calibradas necesitan ser reducidas a puntos estimados. Adicionalmente un "mejor" modelo de profundidad temporal necesita ser provisto en el cual las profundidades pueden ser traducidas a edades de un calendario simple (e.g., para las curvas maestras, sin embargo, ver Blaauw et al. 2007 para curvas maestras basadas en curvas múltiples). Las curvas pueden estar basadas en modelos a través de puntos medios de los rangos hdp (est=3), medias pesadas (est=4), medianas (est=5) densidad máxima (intercept, est=6) o puntos medios del total de la curva (est=7) para una curva individual (Telford et al. 2004). La alternativa preferida de clam, sin embargo, es encontrar para cada profundidad el peso promedio (por defecto, est=1) o punto medio (est=2) de las edades calendáricas de dentro de los modelos. Estos estimados entonces se basan en todas las fechas juntas, así como en el modelo aplicado. Por defecto, todo modelo con edades revertidas será removidas con una advertencia, y toda la proporción especificada en la interacción del modelo será removida y una advertencia extra aparecerá si existen muchos modelos con muchas edades revertidas (por defecto remove. reverse=0.5). En casos en que esta opción no es removida clam advertirá al usuario sobre la presencia de edades revertidas. La primera vez que clam se ejecute en una sesión R, R debe imprimir una advertencia sobre el método "alias" utilizado; usted puede ignorar este mensaje. Clam también chequeará si un rango de configuraciones que pueden estar incorrectas y prenderá las alarmas correspondientes.

Una goodness-of-fit se calculará para el modelo basado en el producto de las probabilidades de las edades modeladas y de las fechas de profundidad. Más detalladamente, la probabilidad de unos años modelado que surge del "mejor" modelo de profundidad temporal dado es calculada para cada fecha; y entonces los logaritmos de estos son sumados y multiplicados -1. Mientras más baja es la medida, mejor el ajuste (the fit). Nos e pueden comparar los valores entre diferentes columnas estratigráficas. Este número es dado como guía general solamente y no debe ser sobre interpretado; su opinión cualitativa sobre la forma y su adaptación del modelo, dado su conocimiento sobre el sitio, siempre puede ser un indicador mucho mejor.

Cada vez que clam ejecute el análisis producirá un rango de archivos en la carpeta "core". Uno que terminan con "\_calibrated.txt" contiene los rangos calibrados de las fechas  $^{14}C$  y otras fechas. Los otros serán nombrados de acuerdo al nombre del core seguido por el tipo de modelo, y contendrá "\_ages.txt"), configuraciones (archivos terminando con "\_settings.txt") y gráficos (archivos con la terminación ".pdf" and ".png"). Nombres alternativos se pueden establecer diciéndole al programa, e.g., runname="SplineTry4". El archivo que contiene los estimativos de edad tiene 5 columnas; primero las profundidades, luego los intervalos mínimos y máximos de confianza, y el "mejor" estimado, y finalmente la tasa de acumulación inferida. Los valores reportados se redondean a 0 decimales por defecto (decimals=0). Tasas de acumulación son en *años/cm* ("tiempo de deposición") por defecto (accrate=0), pero debe ser reportado en cm/año (accrate=1).

#### **Gráfico**

El gráfico de un modelo de profundidad temporal genera de forma automática. Los ejes pueden ser cambiados de la configuración por defecto, adaptándole al rango deseado (calmin, calmax, dmin, o dmax) o sus niveles (dlab para profundidades, yrlab para los años). El nombre de la columna estratigráfica es polteada, al menos que se especifique el comando plotname=FALSE i

Por defecto, los intervalos de confianza de modelo de profundidad temporal son ploteados; estos se pueden cambiar la configuración plotrange=FALSE. Los ejes pueden ser revertidos y rotados; revd=TRUE revertirán la configuración que por defecto trae en cuanto al orden de las profundidades revyr=TRUE realizará lo mismo en la escala temporal, y revaxes pondrá profundidades en el eje horizontal y edades en el eje vertical. Los colores de las fechas en el modelo son colores semitransparentes por defecto, utilizando la función rgb de R, que utiliza cuatro variables entre '0 y 1; rojo, verde, azul, y transparencia, respectivamente. Por ejemplo, C14col=rgb (0, 0, 1, 0.5) resulta en un color transparente azul. Los colores pueden cambiarse adoptando los valores de C14col para fechas  $^{14}$ C, calcol para otras fechas, outcol para fechas atípicas, bestcol para el "mejor" modelo, rangecol para los rangos de confianza, y slumpcol ara el color de cualquier slump. Algunos dispositivos PostScript no pueden trabajar con semi transparencias; adapte los coles si está utilizando estos dispositivos. Copias del gráfico son guardadas en el directorio "core" por defecto, esto se puede evitar con una configuración alternativa plotpdf=FALSE y/o plotpng=FALSE. Las alturas de la distribución calibrada puede ser adaptada de aquella dad pro defecto (calhght=0.3). Por defecto, la distribución de la edad calendaría de cada fecha es normalizada a 1, y como resultado datos más precisos tendrán picos más altos que aquellos menos precisos. Si una de las fechas es súper precisa al punto que supera a las otras fechas usted puede adaptar un máximo al que pueden dibujarse los picos que por defecto es maxhght=0.01. Para plotear todas las fechas dentro de la misma altura del pico,, utilice T ash=TRUE. Las distribuciones son dibujadas como "espejo" por defecto, pero esto puede ser cancelado mediante mirror=FALSE. Detalles de la configuración del gráfico puede ser adaptado con la función par () de R. Dentro de clam, los márgenes mar=c (3.5, 3., 2, 1). El espacio del texto en los ejes también puede ser cambiado con el comando mgp=c(2, 1, 0). Por defecto una "caja de forma de L es gratificada alrededor del gráfico, esto también puede ser cambiado para otras formas si cambia la configuración, por ejemplo "c", "o" o "]" in bty

(bty="n" no grafica estas líneas).

#### **Análisis Adicionales**

La distribución de la edad a una profundidad especifica en la secuencia puede ser investigada en mayor detalle proveyendo la profundidad geofdepth. Junto con el modelo de profundidad temporal completo, se generará un histograma de la distribución guardándose en la memoria de R, bajo el nombre de ageofdepth. Con menor interacciones, el histograma será más variable entre las ejecuciones.

Por defecto, luego de cada ejecución de clam (distribuciones calibradas, rangos, puntos estimados, interacciones y modelos de profundidad temporal) serán removidos de la memoria de R (storedat=FALSE). Si usted quiere desea mantener la información guardada en la memoria. i.e para podar datos, ponga (storedat =TRUE) . Entonces, calrange presenta los intervalos de confianza de las edades de los puntos estimados para cada profundidad del "core", det enumera las fechas y datos señala la información sobre las fechas. La anterior es una lista con elementos (identificada con el signo de \$) como es el caso de las distribuciones calibradas (dat\$calib), highest posterior density ranges (dat\$hpd), medianas (dat\$med), y puntos medios (dat\$mid). Luego de ejecutar clam (configure storedat=TRUE), tasas de acumulación inferidas, entonces pueden plotearse para una profundidad particular (e.g., accrate. depth (90)) o edad (e.g., accrate.age=500). Las tasas de acumulación se generan en años por cm (número de veces de la deposición) por defecto, pero pueden ser configurados a cm por años utilizando la configuración yrcm=FALSE. Esta función reporta y muestra los límites de confianza, que por defecto esta en 95% (prob=0.95).

Si clam se ejecuta con proxies=TRUE, luego de cada ejecución individual proxies pueden ser ploteadas en una escala temporal. Un archivo con el nombre del "core" y que termina con "\_proxies.csv" se garbará en el directorio del "core". Este archivo debe contener una columna de profundidades, seguida de una columna de las medias de los proxies; todas las columnas deben estar separadas por comas. La primera línea debe contener los nombres "proxies", también separados por comas (ver el ejemplo clam/Cores/Example/Example\_proxies.csv). Para plotear el primer proxy del archivo contra tiempo, escriba plot proxies (1), y así siga con las otras proxies del archivo. Por defecto, los intervalos de confianza de las edades calendáricas son ploteadas también (errors=TRUE) en gris (proxcol=grey (0.5)). El orden de los ejes calendáricos puede ser cambiados utilizando revyr=TRUE.

# **Todas la Opciones**

Debajo se presenta una lista de opciones para clam y calibrate. El cuadro dejado vacío en las opciones significa que se utilizan valores por defecto.

Opciones en clam ()

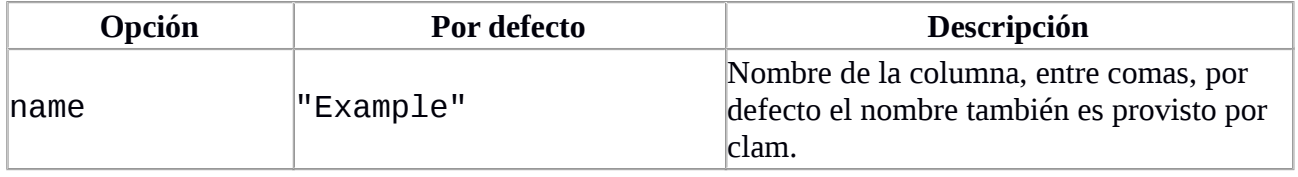

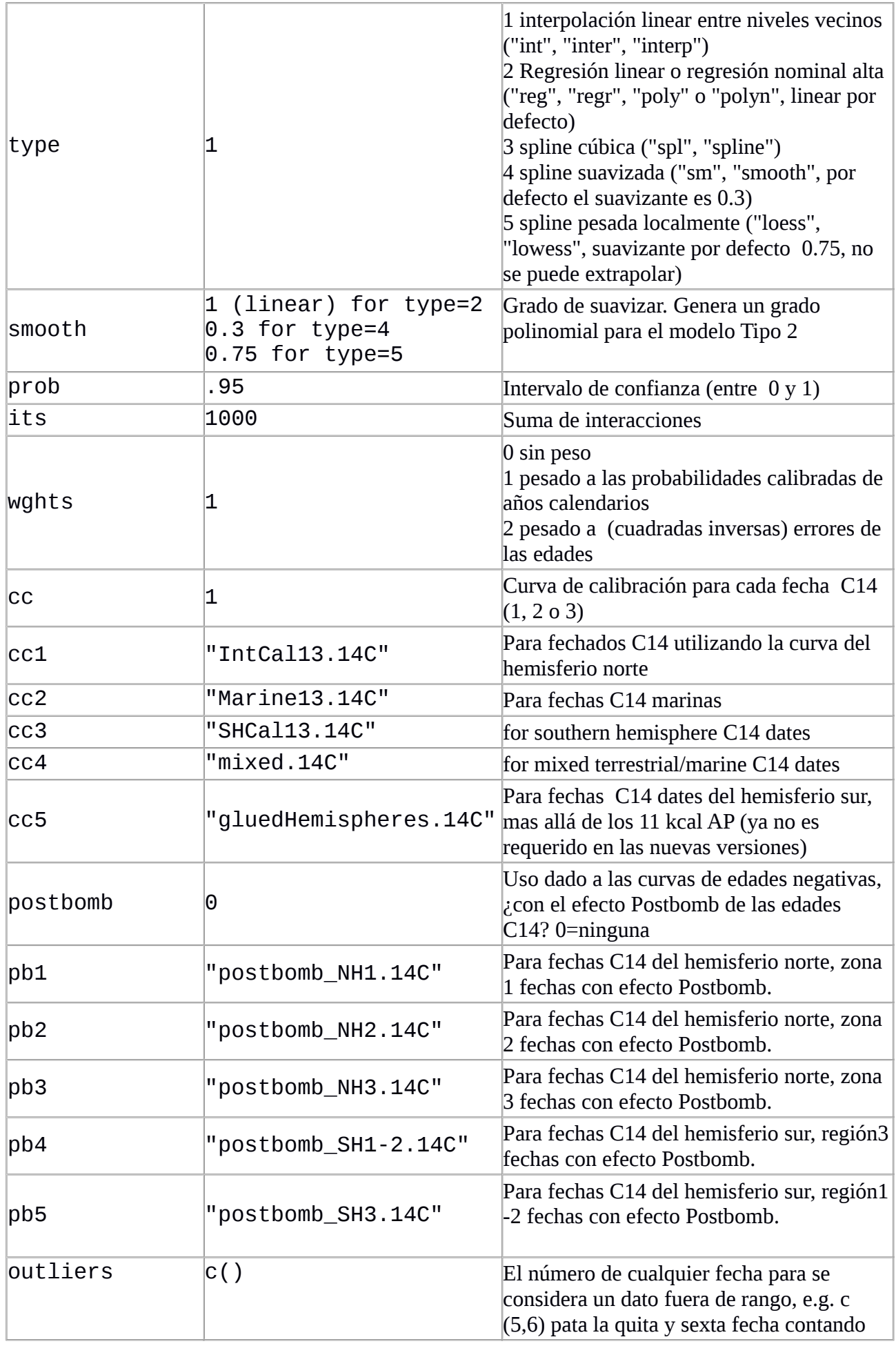

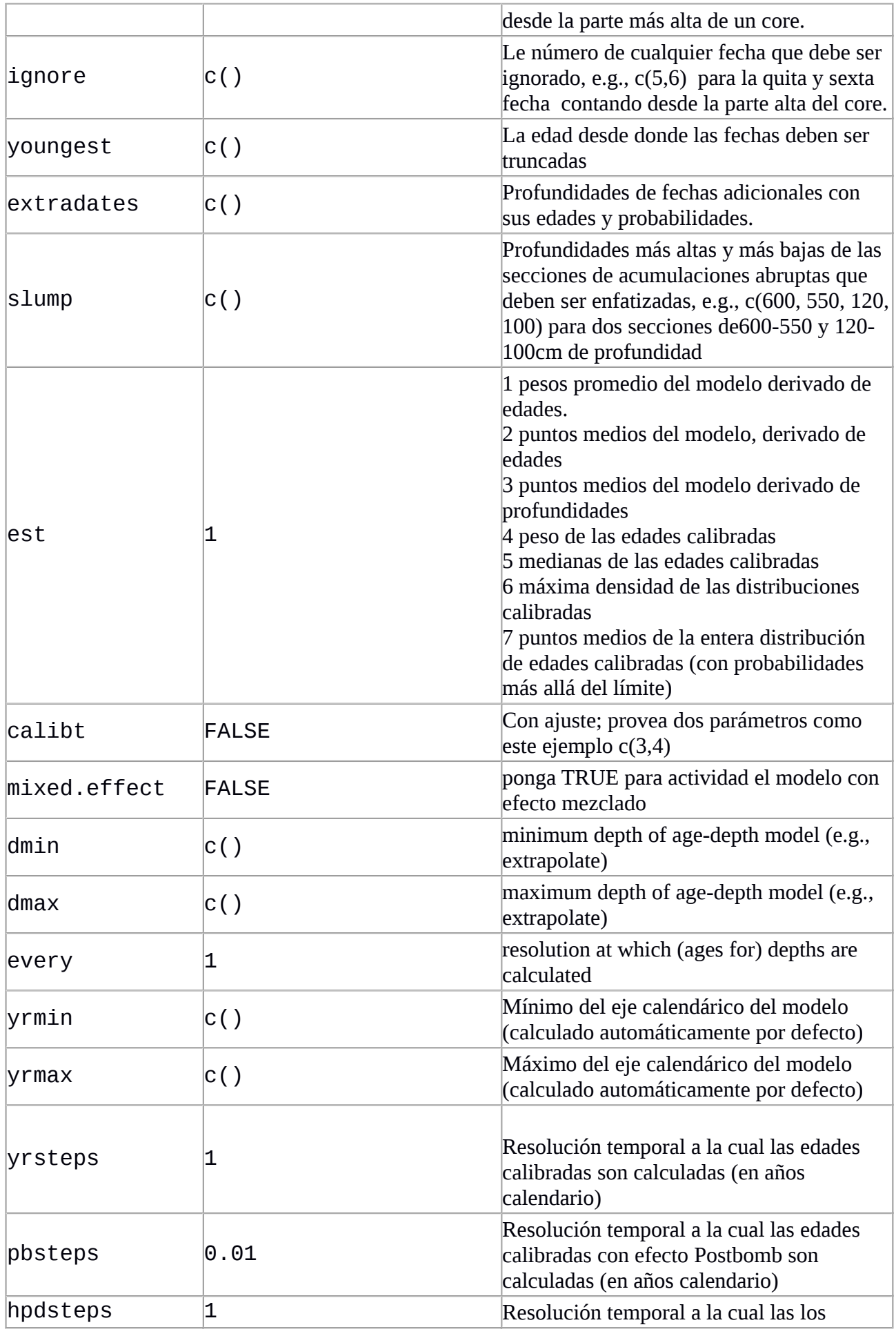

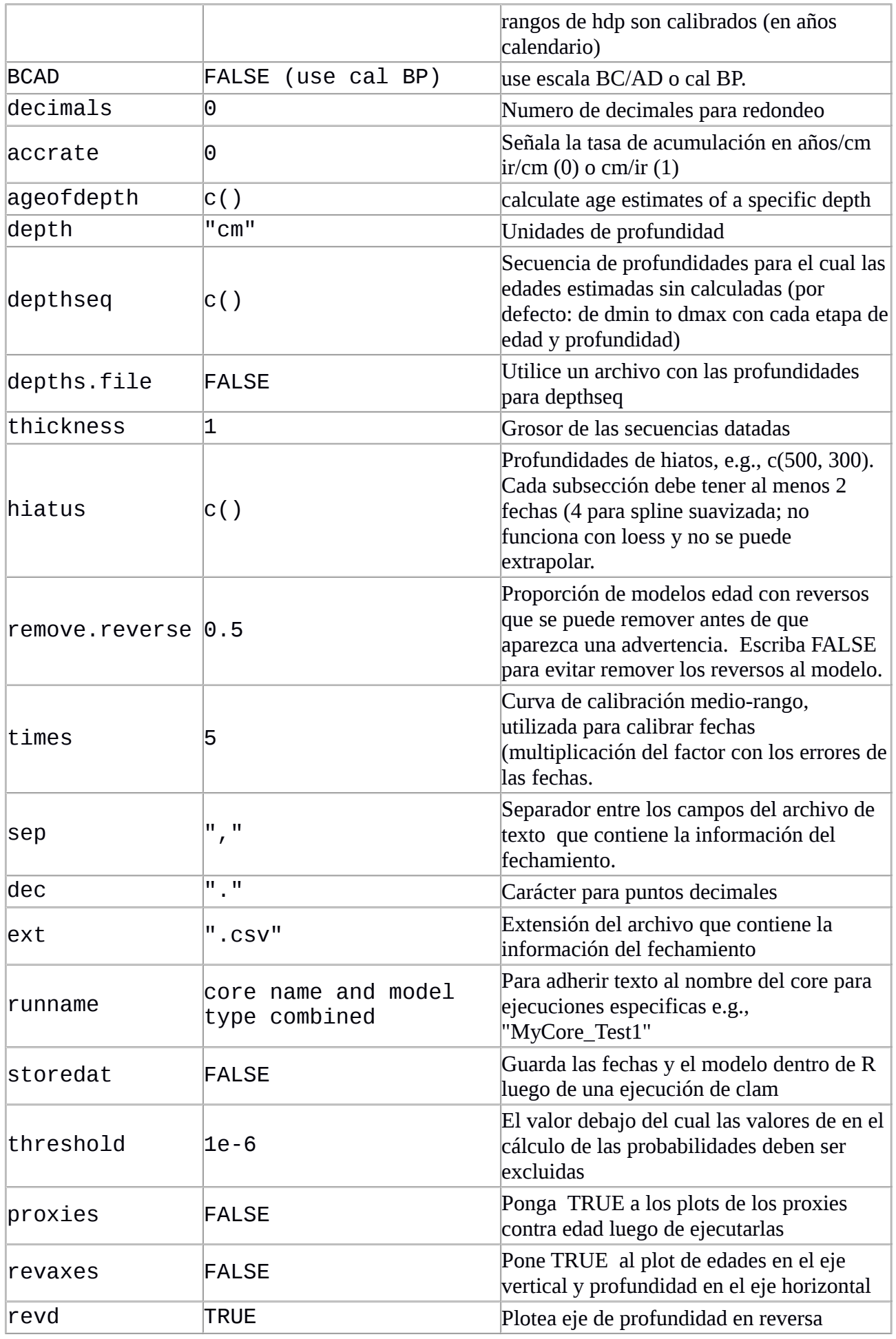

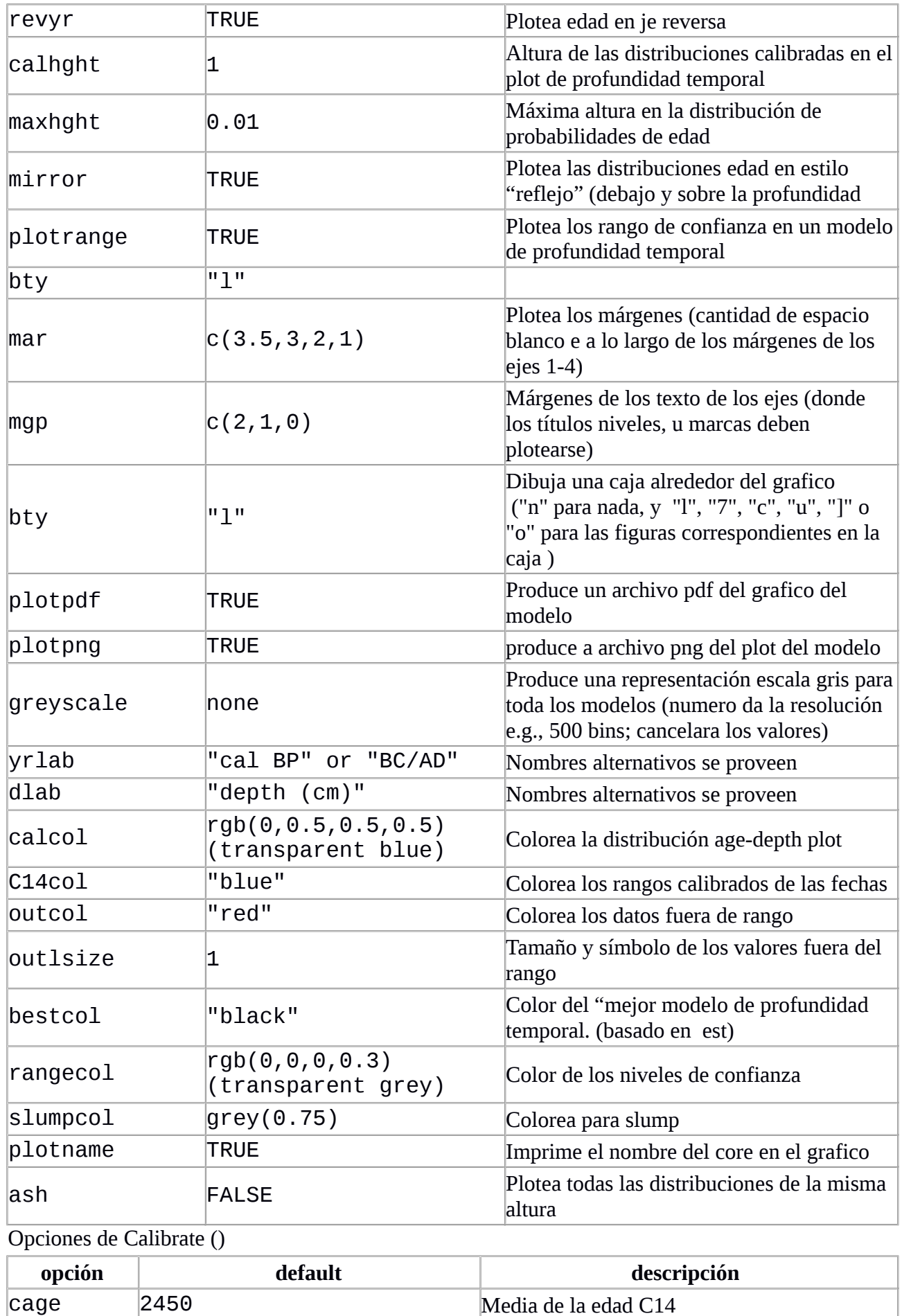

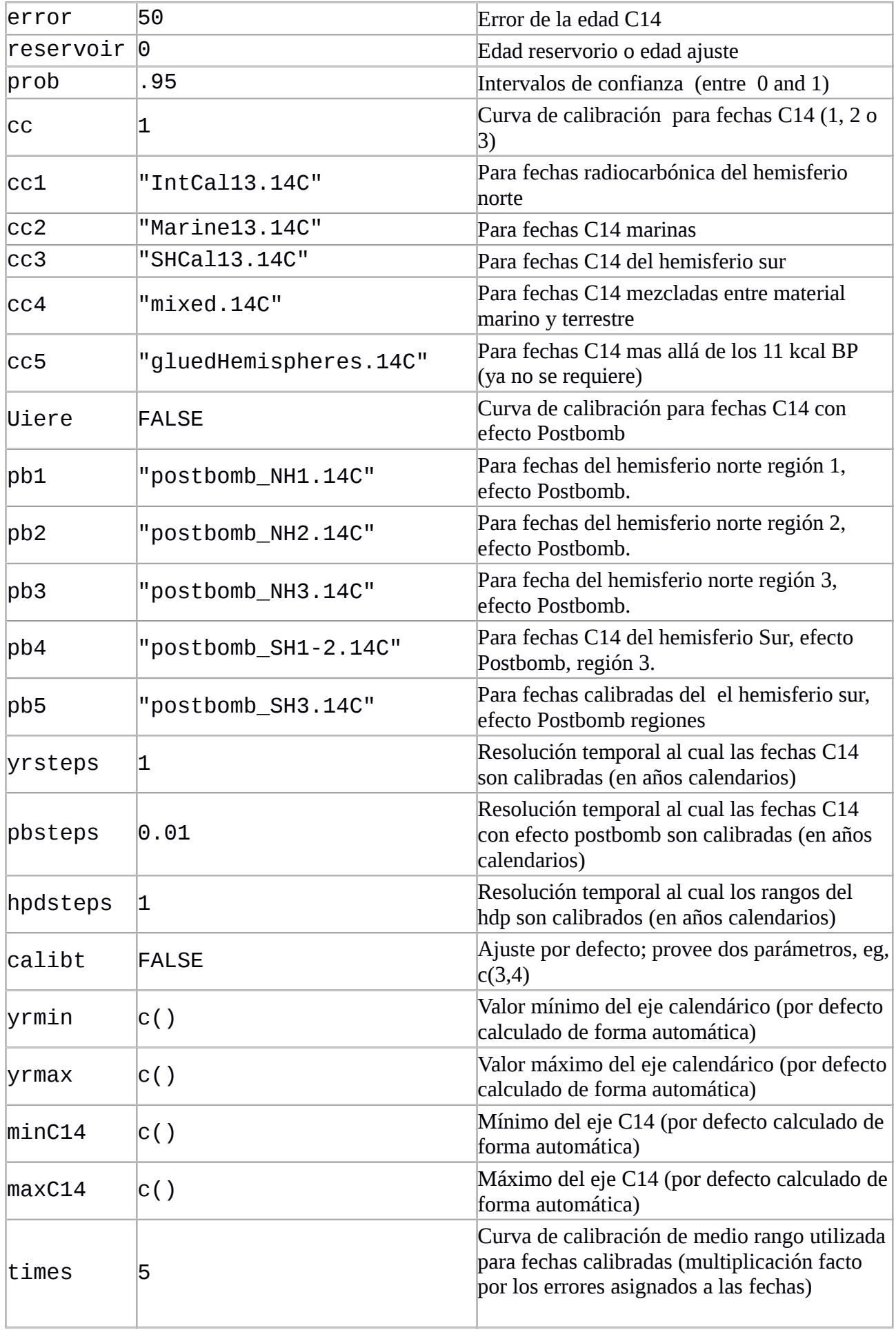

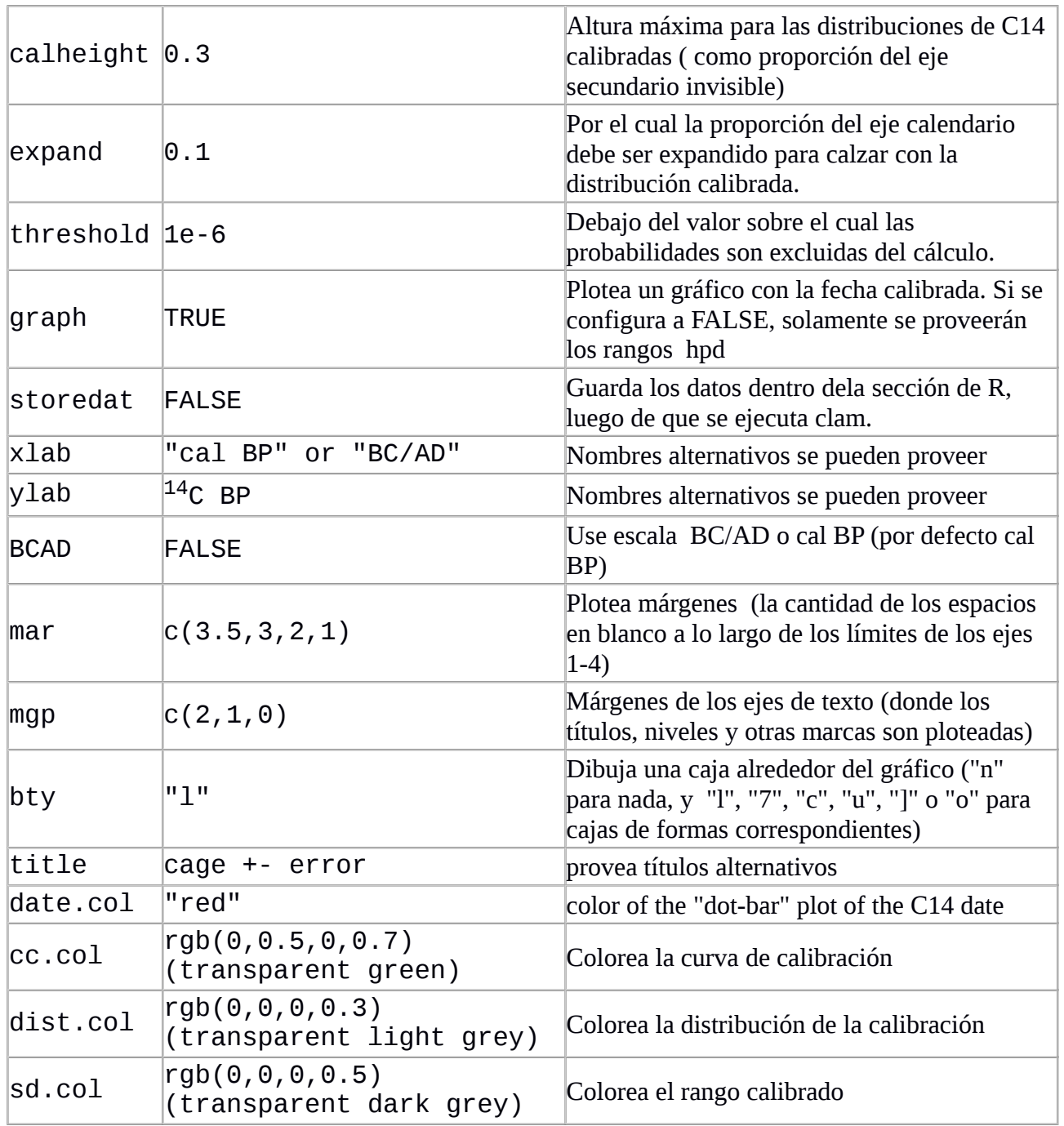

# **Claves y trucos de R**

Para entender cómo funciona clam, revise el código clam. R en un editor de texto sin corchetes, tal como Worpad (no Word), o escriba las funciones de R sin corchetes (e.g., clam, calibrate, caldist para calibración, hpd for the highest posterior density, smpl muestrear las fechas, interp para interpolación linear, poly para regresión polinómica, spline cúbica, smooth para spline suavizada, y. loess para spline localmente pesada). Comentarios (texto comienza con #) explica lo que hace el código. Se pueden realizar cambios al código de clam; abra clam. R en un editor de texto. Luego de que realice las adaptaciones correspondientes guarde el código y vuelva a ejecutar R, source ("clam. R"). Sugerencias de correcciones o adiciones al código son apreciadas t pueden ser enviadas a este [correo](mailto:maarten.blaauw@qub.ac.uk) .

Es importante para R trabajar en el directorio correcto, de tal forma que pueda encontrar el código y los datos. Luego de abrir R, el directorio de trabajo puede ser cambiado con setwd, o en Windows

mediante los siguientes comandos File -> cambie el directorio de trabajo desde los menús que están en la parte superior de la pantalla. Igualmente puede abrir el directorio de R directamente en el directorio de clam, navegando hacia este directorio en un terminal abierto de R (Linux-Mac), o realizando un icono dedicado a "clam" en el escritorio con el ícono de R, (presiones el botón derecho del ratón en el icono de R, selecciones propiedades y especifique el directorio que se utilizará bajo "Start in:").

Si usted tiene una lista de datos para calibrar (e.g., dos columnas de edades 14C y sus errores), usted puede copiar las comunas en su clipboard (dates <- read. table("clipboard")), y entonces escriba for (i in 1: nrow(dates)) calibrate(dates[i,1], dates[i,2]) para calibrara todas las fechas. (la opción clipboard no funciona en todos los sistemas operativos.)

Comandos previamente escritos pueden se obtenidos presionando la tecla u sobre el cursor, luego de los que usted puede editar y ejecutar de nuevo. Luego escriba parte del comando,, presionando la tecla tab se escribirá el resto del comando o sugerirá alternativas. Existe bastante ayuda para R, ya sea escribiendo la pregunta seguida del comando de R (e.g, ?plot), en línea (e.g., [www.rseek.org](http://www.rseek.org/) o [www.r-project.org\)](http://www.r-project.org/), o leyendo los manuales R [manuals](http://cran.r-project.org/doc/manuals/) o en cualquiera tarjeta de referencia [reference cards,](http://cran.r-project.org/doc/contrib/) o, como último recurso, preguntado en las listas de correo [mailing lists.](http://www.r-project.org/mail.html)

# **Historia de la Versión**

Esta versión (2.2) posee os siguientes cambios de la versión 2.1:

- curvas de calibración actualizadas (IntCal13 para los dos hemisferios y océano, además de las curvas Postbomb)
- comportamiento corregido para oeste
- uso corregido del separado para los archivos .csv (e.g. ";" en vez de ","). También se ha adicionado la alternativa del punto decimal (e.g. "," en vez de ".")
- reparado error que causaba profundidades incorrectas para plot. proxies
- error reparado con slump, que causaba ciertas muestras contener fechas diferentes a las asignadas.
- Error corregido con respecto a la presentación del grosor de la muestra cuando se aplica datos extras.
- Nueva opción para este, punto medio (midpoint) para la entera distribución de las curvas calibradas (sobre el límite, est=7). Esto difiere un poquito del punto medio de los rangos calibrados de los hpd (est=3)
- Cambios menores al manual, incluyendo sugerencias más explicitas sobre citaciones
- Se adicionó la función student . t para mostrar una calibración alternativa

La versión 2.1 tuvo los siguientes cambios de las versiones previas:

- Corrigió el comportamiento erróneo cuando se utilizaba hiatos y slump, e.g., clam (hiatus=470, slump=c (120,140))
- Modelamiento de edad polinomial se corrigió para lidiar con el asunto peso (wght)
- Incertidumbre para edades de ajuste pueden ser incluidos en calibrate()
- Ajustes marinos pueden ser ahora especificados cuando se produce una mezcla entre curvas terrestre/marina (mix. curves ().
- Nueva función glue. curves que puede ser utilizada para extender SHCal04 a 50 mil cal BP (AP) utilizando IntCal09 y un ajuste especificado para el SH (obsoleto desde el SHCal13)
- Referencias corregidas en el manual.

Versión 2.0 ha sufrido los siguientes cambios de anteriores versiones:

Nuevas opciones:

- Segmentos profundos para sedimentación abrupta ahora pueden ser enfatizadas con la opción slump.
- Colores diferentes para las fechas C14 y calendáricas
- Las tasas de acumulación son calculadas adicionando una quinta columna al archivo \_ages.txt.
- Edades futuras pueden evitarse e el modelos de profundidad temporal
- Opción para rptar los ejes, o invertir el orden de las edades o de las profundidades de los ejes
- Calibración opcional calibt (Christen and Perez 2009)
- Opcion para generar archivos .txt con edades y probs para las profundidades.
- Histogramas simples en vez de uno reflejado para los gráficos del modelo

Nuevas funciones:

- mix.curves
- pMC.age, age.pMC para convertir entre edades 14C y el porcentaje de carbón moderno
- plotea proxy
- los histogramas y los rangos de confianza de las tasas de acumulación pueden ser calculadas para profanidades y edades específicas.

Cambio de Comportamiento:

- las distribuciones probabilísticas ahora son normalizadas, con el fin de producir alturas más altas que las edades imprecisas. Esta configuración puede ser cambiada, apagando esta posibilidad.
- Mayor consistencia en el nombramiento de dmax, dmin, etc.
- Se proveen alertas en caso de que las configuraciones están claramente erróneas (e.g. type > 5)
- Cálculos internos de fechas C14 ahora se realizan en F14C (como en OxCal)
- Los nombres de los core se suman a los plots.
- Ahora puede dejar el grosor de la columna fuera del archivo csv (entonces solo necesita 6 columnas).
- En vez de la desviación estándar, se utiliza una probabilidad estadísticamente más correcta (e.g., what was formerly sdev=2 is now prob=0.95)
- El uso del archivo \_depths.txt ahora necesita ser activado de forma explícita.

Corregido:

- Corregido un error con la calibración en los extremos de la curva de calibración de fechas simples
- Corregido el comportamiento erróneo cuando los datos extremos (outliers) y mixed. effect se utilizan juntos
- Corregidos el efecto reservorio en mixed.effect
- Corregido un error en hpds alrededor de 0 BC/AD cuando BCAD=TRUE
- Corregida la reacción errónea de clam en (BCAD=TRUE)
- Corregidos títulos erróneas de ir. axis en png y pdf
- Corregido el error en la opción título calibrate ()
- Mejorado el mensaje de error cuando type=5 & hiatos
- Mejorado el tratamiento de los parámetros para el ploteo (par)
- Mejor redondeado para ages.txt
- Se han dominado algunos otros errores.

### **Problemas**

La mayoría del tiempo si clam reporta problemas, su mensaje proveerá pistas sobre cómo resolver estos problemas. Una distinción debe ser hecha entre "errores", los cuales pueden prevenir la ejecución de clam y advertencias menso severas, los cuales no van a prevenir que clam se ejecute, pero requerirá de extra cuidado para que el output no salga incorrecto.

Si luego de la ejecución se reporta un error como:

 "cannot open file 'Cores/Example/Example.csv': Permission denied", entonces probablemente algo está fallando con los permisos del archivo clam. Si esto pasa, chequee si usted tiene permiso para escribir en el clam que usted ha guardado, y si o no puede cambiar la configuración de acceso, trate de guardádselo por ejemplo en una memoria o directamente en C:\ for Windows machines, and trabájelo desde allí. También se recomienda evitar espacios en los archivos y directorios.

Si clam dice que "cannot open the connection" y "cannot open file 'Cores/Example/Example.csv': No such file o directory", entonces probablemente usted ha cometido un error en nombrar el archivo.csv y en su directorio. El directorio "core" debe ser incluido bajo el directorio Cores, y el nombre del archivo debe coincidir exactamente con la carpeta (incl. Uso de minúsculas y mayúsculas).

Si clam se cuelga y señala un error como "line 1 did not have 6 elements", entonces al menos una de las líneas en su archivo .csv no tiene exactamente 6 campos/columnas En el editor de textos como worpad, chequee la cantidad de campo de cada línea incluyendo los encabezados (truco: cuente el número de comas en cada línea), corrija cualquier error, guarde y ejecute clam de nuevo.

# **Referencias**

Berrio, J.C., Hooghiemstra, H., Marchant, R., Rangel, O., 2002. Late-glacial and Holocene history of the dry forest area in the south Colombian Cauca Valley. *Journal of Quaternary Science* **17**: 667Blaauw, M., Christen, J.A., Mauquoy, D., van der Plicht, J., Bennett, K.D., 2007. Testing the timing of radiocarbon-dated events between proxy archives. *The Holocene* **17**: 283-288

Blaauw, M., 2010. Methods and code for 'classical' age-modelling of radiocarbon sequences. *Quaternary Geochronology* **5**: [512-518](http://dx.doi.org/10.1016/j.quageo.2010.01.002)

Bronk Ramsey, C., 2013. OxCal 4.2.<http://c14.arch.ox.ac.uk/oxcal>

Christen, J.A., Pérez E., S., 2010. A new robust statistical model for radiocarbon data. *Radiocarbon* **51**: 1047-1059

Heegaard, E., Birks, H.J.B., Telford, R.J., 2005. Relationships between calibrated ages and depth in stratigraphical sequences: an estimation procedure by mixed-effect regression. *The Holocene* **15**: 1- 7

Hogg, A.G., Hua, Q., Blackwell, P.G., Niu, M., Buck, C.E., Guilderson, T.P., Heaton, T.J., Palmer, J.G., Reimer, P.J., Reimer, R.W., Turney, C.S.M., Zimmerman, S.R.J., 2013. SHCal13 southern hemisphere calibration, 0 - 50,000 cal BP. *Radiocarbon* **55**, doi:10.2458/azu\_js\_rc.55.16783

Hua, Q., Barbetti, M., Rakowski, A.Z., 2013. Atmospheric radiocarbon for the period 1950-2010. *Radiocarbon* **55**, doi:10.2458/azu\_js\_rc.v55i2.16177

R Development Core Team, 2013. R: A language and environment for statistical computing. R Foundation for Statistical Computing, Vienna, Austria. ISBN 3-900051-07-0, [http://www.r](http://www.r-project.org/)[project.org](http://www.r-project.org/)

Reimer, P.J., Brown, T.A., Reimer, R.W., 2004. Discussion: reporting and calibration of post-bomb 14C data. *Radiocarbon* **46**: 1299-1304

Reimer, P.J., Bard, E., Bayliss, A., Beck, J.W., Blackwell, P.G., Bronk Ramsey, C., Buck, C.E., Edwards, R.L., Friedrich, M., Grootes, P.M., Guilderson, T.P., Haflidason, H., Hajdas, I., Hatté, C., Heaton, T.J., Hoffmann, D.L., Hogg, A.G., Hughen, K.A., Kaiser, K.F., Kromer, B., Manning, S.W., Niu, M., Reimer, R.W., Richards, D.A., Scott, E.M., Southon, J.R., Turney, C.S.M., van der Plicht, J., 2013. IntCal13 and Marine13 radiocarbon age calibration curves, 0-50,000 years cal BP. *Radiocarbon* **55**: 1869-1887

Stuiver, M., Reimer, P.J., 1993. Extended 14C database and revised CALIB radiocarbon calibration program. *Radiocarbon* **35**: 215-230

Telford, R.J., Heegaard, E., Birks, H.J.B., 2004. The intercept is a poor estimate of a calibrated radiocarbon age. *The Holocene* **14**: 296-298